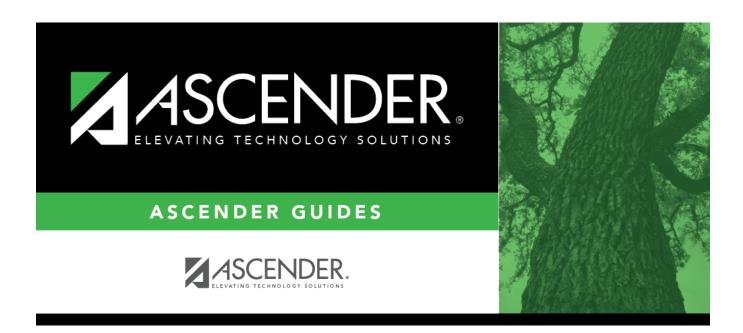

## Core Collection: Early Childhood Data System - PK Submission (Updated 2023-2024)

ii

### **Table of Contents**

Early Childhood Data System (ECDS) Submission - Prekindergarten: Update 2020-2021 ...... 1

# Early Childhood Data System (ECDS) Submission - Prekindergarten: Update 2020-2021

The Early Childhood Data System (ECDS) collection is one of the TSDS Core Collections. This guide covers the submission of prekindergarten (PK) data. (Kindergarten data is submitted separately.) The reporting of PK program data for ECDS is mandatory for all public school districts. The reporting of private PK program data is optional.

LEAs are required to submit specific demographic, classroom link, and special program data elements for the 2020-2021 ECDS PK collection. All elements will be submitted in the PEIMS Summer Collection.

The ECDS PK submission is due June 24, 2021.

**NOTE:** The assessment vendor will provide the ECDS PK assessment data directly to LEAs in TWEDS-compliant XML format. LEAs will load the assessment data files into TSDS.

Extract Rules and Edits for 2020-2021

### **Prerequisites**

### Prerequisites:

Verify that all roles and users are correct in ASCENDER Security Administration.

### Terminology:

- Interchange: A file that contains data in the correct format to be transferred to TEA.
- **Complex Type:** A grouping of Elements within an Interchange.
- **Element:** A specific unit of data that must be reported to the TEA.

### Hard-coded elements

The following values are built into the program, are the same each time they are extracted, and cannot be changed by the user:

- ORGANIZATION-CATEGORY (E1240) is the classification of the education agency according to the level of administrative and operational control granted by the state. **This is hard coded in the program as "ESC," "LEA," or "School" according to the county-district number.**
- STUDENT-IDENTIFICATION-SYSTEM (E1090) is the coding scheme used for identification and record-keeping purposes by schools, social services, or other agencies to refer to a student. This is hard coded in the program as "State" and the student's SSN is used.

### I. Verify ASCENDER Business Data

Verify data for each element in the ASCENDER Personnel application. It is suggested that you run reports first, and then use the maintenance pages in the Personnel application to update data where needed.

### Personnel

• Personnel Reports

Personnel elements can be verified by running the following reports:

### Personnel > Reports > User Created Reports

| Report Template  Staff Demo Verification |                   | □ Public □         | Retrieve                    | Directory               |
|------------------------------------------|-------------------|--------------------|-----------------------------|-------------------------|
|                                          |                   |                    |                             |                         |
|                                          |                   |                    |                             |                         |
|                                          |                   |                    |                             |                         |
| Report Title                             |                   |                    |                             |                         |
|                                          |                   |                    |                             |                         |
|                                          |                   |                    |                             |                         |
|                                          |                   |                    |                             |                         |
| Employee Nbr.                            | Active Employees  | Only               |                             |                         |
|                                          |                   |                    |                             |                         |
| CEmplaves Demographic                    |                   |                    |                             |                         |
| Employee Demographic                     |                   |                    |                             |                         |
| Employee Nbr                             | ✓ Staff ID/SSN    | Maiden Name        | ✓ Phone Area Cd             | Last Change Date        |
| ✓ Texas Unique Staff ID                  | ✓ Address Number  | Former Prefix      | ✓ Phone Nbr                 | Citizenship             |
| ✓ Name Prefix                            | ✓ Street/P.O. Box | Former First Name  | Bus Phone Area              | Marital Stat            |
| ✓ First Name                             | ✓ Apt             | Former Middle Name | Bus Phone Nbr               | Other Language          |
| ☐ Middle Name  ✓ Last Name               | ✓ City<br>✓ State | Former Last Name   | ☐ Bus Ext<br>☐ Cell Area Cd | Local Use 1 Local Use 2 |
| Generation                               | ✓ Zip             | Driver's License   | Cell Phone Nbr              | Email                   |
| Sex                                      | Zip+4             | DL State           | Local Restriction           | Home Email              |

Use the User Created Report to verify staff demo data.

### Personnel > Reports > Personnel Reports > HRS1600 - Certification Report

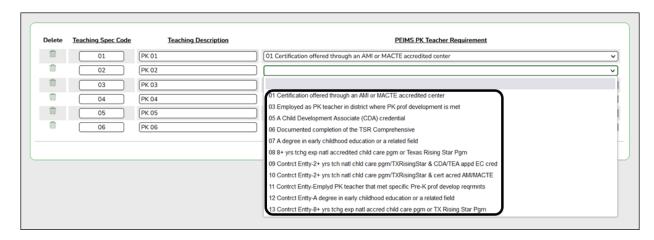

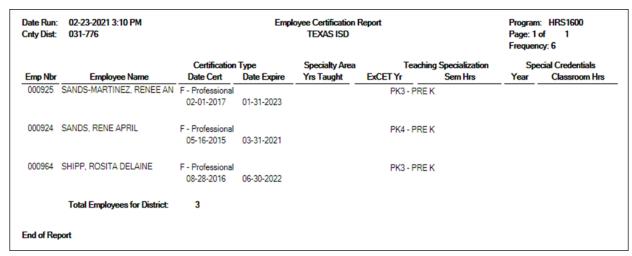

HRS1600 allows you to view a list of instructors assigned to a particular teacher specialization code that is associated with the PK teacher certification requirement.

• Personnel > Maintenance > Staff Demo > Demographic Information

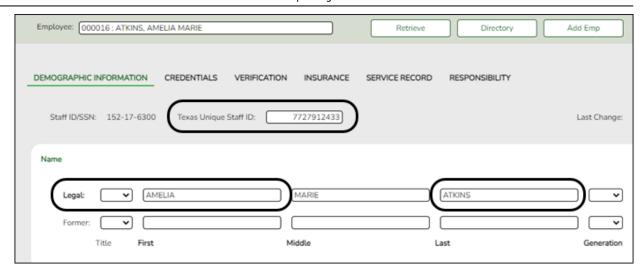

### **Reported Elements from Demographic Information:**

| Element | Code Table | Data Element       | ASCENDER Name         |
|---------|------------|--------------------|-----------------------|
| E1524   | <b>—-</b>  | TX-UNIQUE-STAFF-ID | Texas Unique Staff ID |
| E0703   | <b>—-</b>  | FIRST-NAME         | Legal - First         |
| E0705   | —-         | LAST-NAME          | Legal - Last          |

• Personnel > Tables > Credential > Teaching Specialization

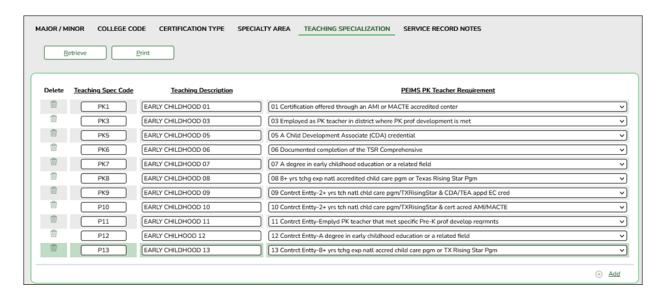

Interchange: StaffAssociationExtension

**Complex Type: StaffExtension** 

The **PEIMS PK Teacher Requirement** field is used to indicate if a particular teaching specialization code is associated with required additional qualifications for the High Quality Prekindergarten Program.

Setting up codes for all **PEIMS PK Teacher Requirement** codes (one for each code in table C207) is recommended but not required.

Personnel > Maintenance > Staff Demo > Credentials

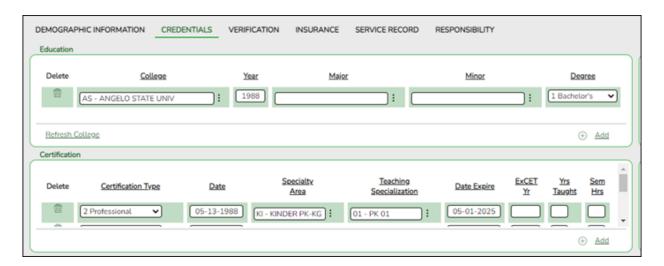

### **Reported Elements from Credentials:**

| Element | Code<br>Table | Data Element           | ASCENDER Name                                        |
|---------|---------------|------------------------|------------------------------------------------------|
| E1581   | C207          | PK-TEACHER-REQUIREMENT | PEIMS PK Teacher Requirement/Teaching Specialization |

### **II. Verify ASCENDER Student Data**

Verify data for each element in the ASCENDER Student applications. It is suggested that you run reports first, and then use the maintenance pages in the Student applications to update data where needed.

### **Grade Reporting**

Grade Reporting Reports

Grade Reporting elements can be verified by running the following reports:

Grade Reporting > Reports > Grade Reporting Reports > Master Schedules > SGR0110 - Master Schedule PEIMS (Grd Rpting)

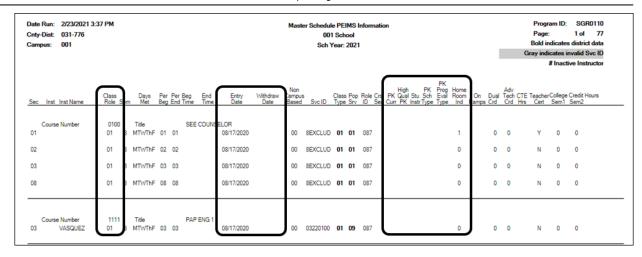

For PK course-sections, verify the instructor's Class Role, Entry Date, Withdraw Date, as well as PK Curr, High Qual PK, Stu Instr, PK Sch Type, PK Prog Eval Type, and Home Room Ind.

### Grade Reporting > Reports > Grade Reporting Reports > Student Schedules > SGR0000 - Student Course Enrollment Listing

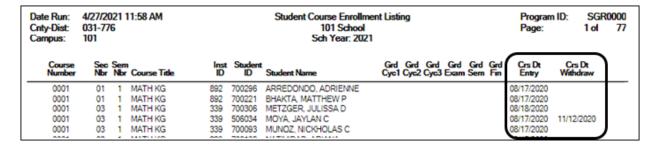

For PK course-sections, verify the **Crs Dt Entry** and **Crs Dt Withdraw** fields for all students.

• Grade Reporting > Maintenance > Master Schedule > Campus Schedule > Section

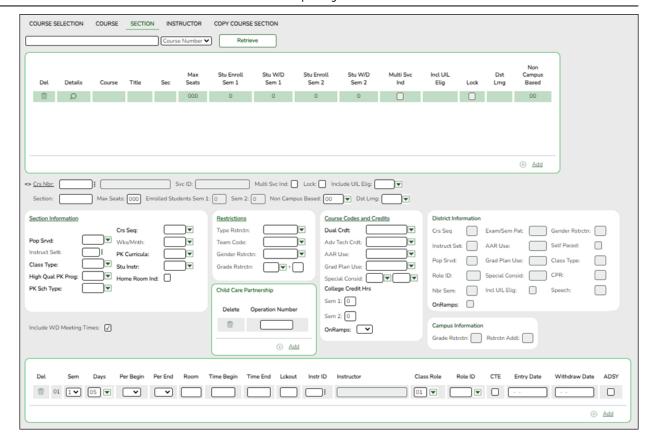

### **Reported Elements from Section:**

| Element | Code Table | Data Element                      | <b>ASCENDER Name</b> |
|---------|------------|-----------------------------------|----------------------|
| E1580   | C088       | HIGH-QUALITY-PK-PROGRAM INDICATOR | High Qual PK Prog    |
| E1555   | DC152      | PK-SCHOOL-TYPE                    | PK Sch Type          |
| E1579   | C206       | PK-CURRICULA                      | PK Curricula         |
| E1558   | DC153      | STUDENT-INSTRUCTION               | Stu Instr            |
| E1440   | <b></b>    | HOMEROOM-INDICATOR                | Home Room Ind        |
| E1726   |            | CHILD-CARE-OPERATION-NUMBER       | Operation Number     |

**IMPORTANT:** Be sure **Home Room Ind** is selected for at least one class for all PK students, and that the student was enrolled in this class on the reading assessment date.

- A student can only have one home room selected. (This is a new TEA edit for 2018-2019.)
- If a student was in one homeroom from the beginning of the school year, then
  moved to another home room on December 1 (for example), but tested in the first
  home room class, the second class must not have the homeroom indicator set.

The home room indicator identifies the instructor in the ECDS PK system who will be used in the ECDS PK reports. For each PK homeroom **Instructor**, verify the following on **Grade Reporting > Maintenance > Master Schedule > Campus Schedule > Instructor**:

- The instructor must not be excluded from PEIMS Reporting. Be sure Exclude from PEIMS is not selected.
- The instructor must have a valid **Staff ID** or **SSN**.

| Element | Code Table | Data Element          | ASCENDER Name |
|---------|------------|-----------------------|---------------|
| E1065   |            | ASSIGNMENT-BEGIN-DATE | Entry Date    |
| E1066   |            | ASSIGNMENT-END-DATE   | Withdraw Date |

• Grade Reporting > Maintenance > Student > Individual Maint > Crs Assign

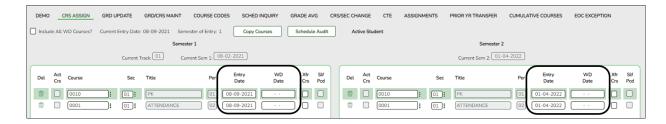

### **Reported Elements from Crs Assign:**

| Element | Code Table | Data Element       | ASCENDER Name |
|---------|------------|--------------------|---------------|
| E1069   |            | STUDENT-BEGIN-DATE | Entry Date    |
| E1070   |            | STUDENT-END-DATE   | WD Date       |

### Registration

Registration Reports

Student registration elements can be verified by running the following reports:

Registration > Reports > Create Registration Report

#### State Reporting

| Report Title  Verify Regis Data for ECDS-PK                                                                                            | Campus Options  Campus 101                                                                                                    |
|----------------------------------------------------------------------------------------------------|----------------------------------------------------------------------------------------------------|
|                                                                                                    | O All Campuses                                                                                                    |
| Demo1                                                                                                    |                                                                                                    |
| Demographic Information                                                                                                    |                                                                                                    |
| Sch Yr                                                                                                    | ✓ Entry Dt     ☐ Track     ☐ Orig Entry       ✓ First Name     ✓ Middle Name     ☐ Gen       ☐ Prior SSN     ✓ TX Unique Stu ID     ☐ Medicaid Eligible       ☐ Aggregate Race/Ethnicity     ☐ Comments |
| Race                                                                                                    |                                                                                                    |
| White W Black/African American W Asian W American Indian/Al                                                                            | askan Native                                                                                                    |
| ✓ Student Indicators                                                                                                    |                                                                                                    |
| ✓ Elig     ✓ Attribution     ✓ Camp ID Resid     ✓ Eco Disadvan       ✓ Rep Excl     ✓ Active     ✓ Record Status     ✓ Cnty Residence | ✓ Military Connected ✓ Foster Care ✓ Star of Texas Award ✓ NSLP                                                                                                    |
| Current / Next Year Information                                                                                                    |                                                                                                    |
| Control Num CY Team Next Yr Cntrl NY Team N                                                                                            | xt Yr Camp Here Last Yr CY Transfer Factor NY Transfer Factor                                                                                                    |
|                                                                                                    |                                                                                                    |
| BiVESL                                                                                                    |                                                                                                    |
| Bil/ESL                                                                                                    |                                                                                                    |
| Campus Entry Date Exit Date Reason Par Perm Cd BIVESL Fund Cd Alt Lang Cd Home Langua                                                  | Bil Type ESL Type                                                                                                    |

Use the Create Registration Report to verify student demographic data, as well as the EB indicator.

### $\label{eq:registration} \textit{Registration Reports} > \textit{Program} > \textit{SRG1200 - Student} \\ \textit{Status Changes by Program}$

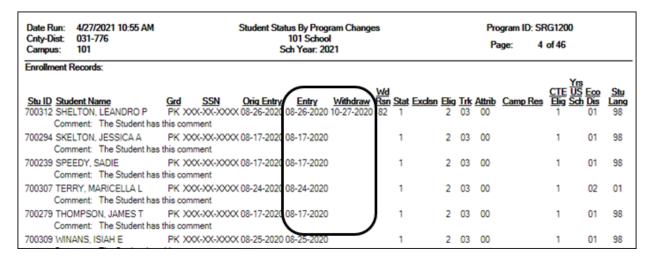

Set the **Print Enroll Records** parameter to Y to verify student entry and withdrawal dates.

| Date Run: 4/27/2021 10:44 AM                         |               | Student Status                     |                         | Chan       | ges      |                  |             |               | Prog        | ram ID: SR          | RG1200                       |                 |
|------------------------------------------------------|---------------|------------------------------------|-------------------------|------------|----------|------------------|-------------|---------------|-------------|---------------------|------------------------------|-----------------|
| Cnty-Dist: 031-776<br>Campus: 101                    |               |                                    | 01 School<br>Year: 2021 |            |          |                  |             |               | Pag         | je: 4               | of 7                         |                 |
| Special Education Records:                           |               |                                    |                         | Wd         | Pri      | Instruct         |             |               |             | Reg Day             | RDSD Fis                     | cal             |
| Stu ID Student Name 506170 FLORES, JAYMI M           | 05 XXX-XX-    | _                                  | Withdraw                | Rsn        |          | <u>Set</u><br>41 |             | Speech<br>0   | 1 Elig      | Sch Deaf            | Agent                        | _               |
| 505221 GARZA, KRISTAL M                              |               | XXXX 08-17-2020<br>XXXX 08-17-2020 |                         | 1          | 08<br>08 | 40               | No<br>No    | 0             | - 1         | 0                   |                              |                 |
| 505135 GONZALEZ, AIDAN I                             |               | XXXX 08-17-2020                    |                         | 1          | 08       | 40               | No          | ō             | 1           | ō                   |                              |                 |
| 504769 HALL, ALYSSA A                                |               | XXXX 08-17-2020                    |                         | 1          | 06       | 41               | No          | 0             | 1           | 0                   |                              |                 |
| 505332 HORELKA, ANIYAH J                             | 05 XXX-XX-    |                                    |                         | 1          | 08       | 41               | No          | 0             | 1           | 0                   |                              |                 |
| 506264 LEE, KORBIN M<br>506286 LEYVA, REBECCA I      | 05 XXX-XX-    | XXXX 09-14-2020<br>XXXX 01-25-2021 |                         | 1          | 10<br>08 | 41<br>41         | No<br>No    | 0             | 1           | 0                   |                              |                 |
| 506287 LOERA, JOSE A                                 |               | XXXX 01-25-2021                    |                         | 1          | 08       | 41               | No          | ő             | i           | Ö                   |                              |                 |
| 505404 LOPEZ, MAYSON D                               |               | XXXX 08-17-2020                    |                         | 1          | 02       | 41               | No          | Ö             | i           | Ö                   |                              |                 |
| 506144 LUGO, SERENITY A                              | 05 XXX-XX-    | XXXX 08-17-2020                    | )                       | 1          | 08       | 41               | No          | 0             | 1           | 0                   |                              |                 |
| 506265 MCQUAY, BRAXTON L                             |               | XXXX 09-14-2020                    |                         | 1          | 10       | 41               | No          | 0             | 1           | 0                   |                              |                 |
| 505376 PAXSON, CARLOS M<br>505895 PINTADO, LOGAN A   |               | XXXX 08-17-2020<br>XXXX 08-17-2020 |                         | 80         | 08<br>08 | 40<br>41         | No          | 0             | 1           | 0                   |                              |                 |
| 505895 PINTADO, LOGAN A                              |               | XXXX 10-20-2020                    |                         | 00         | 08       | 41               | No<br>No    | 0             | - 1         | Ö                   |                              |                 |
| 505354 RAMOS, SAVANNAH                               |               | XXXX 08-17-2020                    |                         | 1          | 08       | 41               | No          | ŏ             | i           | Ö                   |                              |                 |
| 505090 RENDON, OMAR N                                |               | XXXX 08-17-2020                    |                         | 1          | 08       | 40               | No          | 0             | 1           | 0                   |                              |                 |
| 505110 ROSALES, HAYLEE                               |               | XXXX 08-17-2020                    |                         | 1          | 02       | 41               | No          | 0             | 1           | 0                   |                              |                 |
| 505570 TORRES, LANDON T                              | 05 XXX-XX-    | XXXXXX08-17-2020                   |                         | /          | 09       | 00               | No          | 1             | 1           | 0                   |                              |                 |
| Stu ID Student Name                                  | Grd SSN       |                                    |                         |            | Bil ES   | Cd .             | ang L       | ome HL<br>ang | <u>Date</u> |                     | Yrs Alt<br>US Lang<br>Sch Cd | Fund            |
| 00286 MOORE, ALEXXA L                                | PK XXX-XXX    | X 08-20-2020                       |                         |            | 0 2      | 1                | 01          | 01 08         | -19-202     | 20 K                | 00                           | BE              |
| 00307 TERRY, MARICELLA L                             | PK XXX-XX-XXX | OX 08-26-2020                      |                         |            | 0 2      | 1                | 01          | 01            |             | K                   | 00                           |                 |
| 00086 CERNA, ROCKY D                                 | PK XXX-XX     | OX 08-17-2020                      |                         |            | 0 2      | 1                | 01          | 01            | • •         | K                   | 00                           | BE              |
| 00005 CORONADO, MARISELA                             | PK XXX-XX-XXX | OX 08-17-2020                      |                         |            | 0 2      | 1                | 01          | 01            |             | K                   | 00                           | BE              |
| 00079 DARROW, DANICA M                               | PK XXX-XX-XXX | OX 08-17-2020                      |                         |            | 0 2      | 1                | 01          | 01            | • •         | K                   | 00                           | BE              |
| 00313 GONZALES, MEAGAN D                             | PK XXX-XX-XXX | O 09-04-2020 0                     | 9-08-2020               | 80         | 0 2      | 1                | 01          | 01            |             | K                   | 00                           | BB              |
| 00072 HERNANDEZ, OMAR E                              | PK XXX-XX-XXX | OX 08-17-2020                      |                         |            | 0 2      | 1                | 01          | 01            | • •         | K                   | 00                           | BE              |
| 00108 NATIVIDAD, ARIANA                              | PK XXX-XX-XXX | OX 08-17-2020                      | )                       |            | 0 2      | l 1              | 01          | 01            |             | K                   | 00                           | BE              |
| PK Enroll Records:                                   |               |                                    | _                       |            |          | _                | _           |               |             |                     |                              |                 |
| Stu ID Student Name                                  | Grd SS        |                                    |                         | <u>w</u> w | d Rsn    | Elig Cd          | <u>PK P</u> |               |             | PK Fundir<br>Source |                              | econd<br>unding |
| 700247 AGUILAR, EDWARD L<br>700284 AMADOR, ZACHARY N |               | -XXXX 08-17-20<br>-XXXX 08-17-20   |                         | - 1        |          | 2<br>5           |             | 02<br>02      |             | 2                   |                              |                 |
| 700249 AMBRIZ, JOSE B                                |               | -XXXX 08-17-20<br>-XXXX 08-17-20   |                         | - 1        |          | 2                | l           | 02            |             | 2                   |                              |                 |
| 700246 BAILEY, DARCY R                               |               | -XXXX 08-17-20                     |                         | - 1        |          | 2                | l           | 02            |             | 2                   |                              |                 |
| 700254 BALBOA, TRAVIS Y                              |               | -XXXX 08-17-20                     |                         | - 1        |          | 2                | l           | 02            |             | 2                   |                              |                 |
| 700300 BOSQUEZ, JOHNNY H                             |               | -XXXX 08-17-20                     |                         | - 1        |          | 5                | l           | 02            |             | 2                   |                              |                 |
| 700243 CARRILLO, CODY A                              |               | -XXXX 08-17-20                     |                         | - 1        |          | 2                | l           | 02            |             | 2                   |                              |                 |
| 700242 CEARLEY, EMMITT S                             |               | -XXXX 08-17-20                     |                         | - 1        |          | 2                |             | 02            |             | 2                   |                              |                 |
| 700233 CORONADO, TRISTEN L                           |               | -XXXX 08-17-20                     |                         | - 1        |          | 2                | l           | 02            |             | 2                   |                              |                 |
| 700287 CULBREATH, MIGUEL E                           |               | -XXXX 08-17-20                     |                         | - 1        |          | 2                | l           | 02            |             | 2                   |                              |                 |
| 700283 DELACERDA, CAIRO J                            |               | -XXXX 08-17-20                     |                         | - 1        |          | 5                |             | 02            |             | 2                   |                              |                 |
| 700272 DILLON, ZAHARA E                              | PK XXX-XX     | -XXXX 08-17-20                     | 120                     | - 1        |          | 2                | ı           | 02            |             | 2                   |                              |                 |
| 700203 DOUGLAS, JONATHAN F                           | DV VVV VV     | -XXXX 08-17-20                     | 20                      |            |          | 2                |             | 02            |             | 2                   |                              |                 |

Set the **Print Special Ed Records**, **Print Bilingual/ESL Records**, and **Print PK Enroll Records** parameters to Y to verify program information. These reports can be run individually.

• Registration > Maintenance > Student Enrollment > Demo1

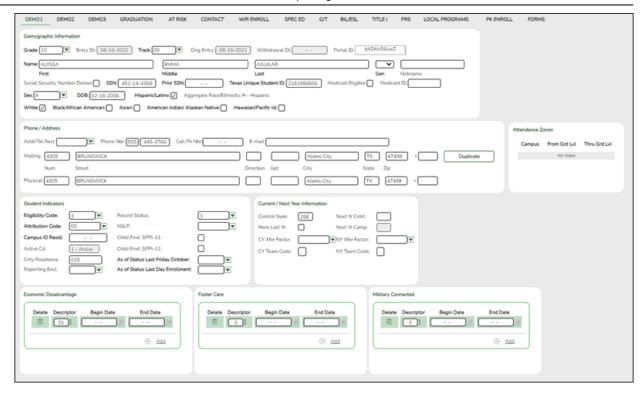

### **Reported Elements from Demo1:**

| Element | Code<br>Table | Data Element                          | ASCENDER Name                      |
|---------|---------------|---------------------------------------|------------------------------------|
| E0703   |               | FIRST-NAME                            | Name - First                       |
| E0704   |               | MIDDLE-NAME                           | Name - Middle                      |
| E0705   |               | LAST-NAME                             | Name - Last                        |
| E1523   |               | TX-UNIQUE-STUDENT-ID                  | Texas Unique Student ID            |
| E0004   |               | SEX-CODE                              | Sex                                |
| E0006   |               | DATE-OF-BIRTH                         | DOB                                |
| E1064   |               | HISPANIC-LATINO-CODE                  | Hispanic/Latino                    |
| E1063   |               | WHITE-CODE                            | White                              |
| E1061   |               | BLACK-AFRICAN-AMERICAN-CODE           | Black/African American             |
| E1060   |               | ASIAN-CODE                            | Asian                              |
| E1059   |               | AMERICAN-INDIAN-ALASKA-NATIVE-CODE    | American Indian/ Alaskan<br>Native |
| E1062   |               | NATIVE-HAWAIIAN-PACIFIC-ISLANDER-CODE | Hawaiian/Pacific Isl               |
| E0785   | C054          | ECONOMIC-DISADVANTAGE-CODE            | Eco Disadvan                       |
| E0017   |               | GRADE-LEVEL-CODE                      | Grade                              |

• Registration > Maintenance > Student Enrollment > Demo2

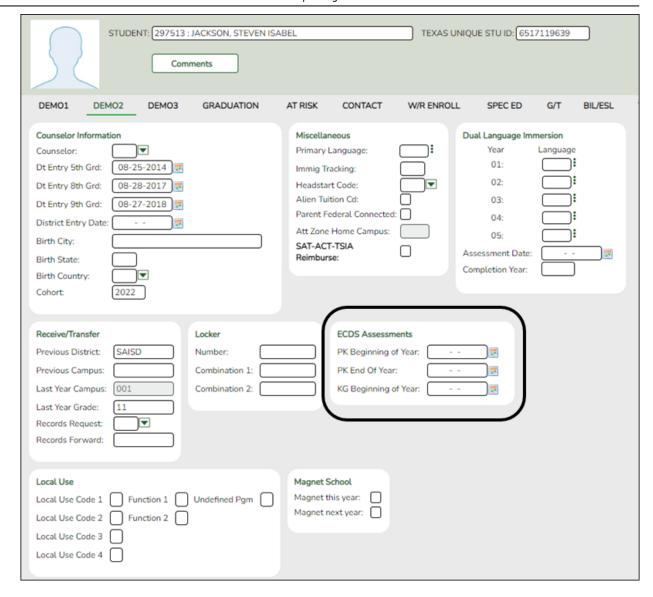

### **Reported Elements from Demo2:**

| Element | Code Table | Data Element            | ASCENDER Name |
|---------|------------|-------------------------|---------------|
| E1397   |            | ADMINISTRATION-END-DATE |               |

Registration > Maintenance > Student Enrollment > W/R Enroll

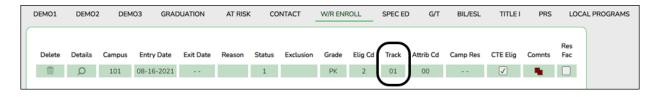

### Reported Elements from W/R Enroll:

| Element | Code Table | Data Element                       | ASCENDER Name |
|---------|------------|------------------------------------|---------------|
| E0975   | <b></b> -  | INSTRUCTIONAL-TRACK-INDICATOR-CODE | Track         |

• Registration > Maintenance > Student Enrollment > SpecEd

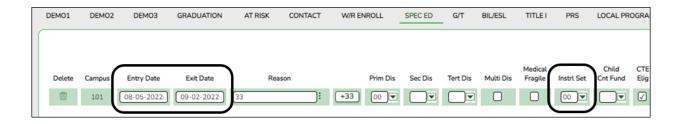

### **Reported Elements from SpecEd:**

| Element | Code Table | Data Element              | ASCENDER Name   |
|---------|------------|---------------------------|-----------------|
| E0794   | C088       | SPECIAL-ED-INDICATOR-CODE | Entry/Exit Date |

Registration > Maintenance > Student Enrollment > Bil/ESL

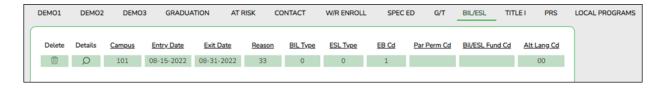

### Reported Elements from Bil/ESL:

| Element | Code Table | Data Element                      | ASCENDER Name |
|---------|------------|-----------------------------------|---------------|
| E0790   | C061       | EMERGENT-BILINGUAL-INDICATOR-CODE | EB Cd         |

**IMPORTANT:** The **EB Code** cannot be updated from the State Reporting > Maintenance > Summer > Student > Demo page. It must be correct on this tab so that it is correct in the *Student* interchange.

Registration > Maintenance > Student Enrollment > PK Enroll

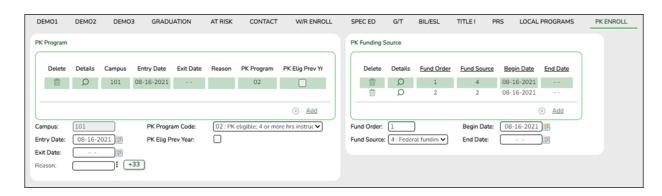

### **Reported Elements from PK Enroll:**

| Element | Code<br>Table | Data Element                     | ASCENDER Name        |
|---------|---------------|----------------------------------|----------------------|
| E1078   | C185          | PK-PROGRAM-TYPE-CODE             | PK Program Code      |
| E1079   | C186          | PRIMARY-PK-FUNDING-SOURCE-CODE   | PK Funding Source    |
| E1080   | C186          | SECONDARY-PK-FUNDING-SOURCE-CODE | PK Secondary Funding |

**IMPORTANT:** The **EB Code** cannot be updated from the State Reporting > Maintenance > Summer > Student > Demo page. It must be correct on this tab so that it is correct in the *Student* interchange.

### III. Verify Data and Create XML File

Review the Family Plan Engagement Link

The following Organization data is always maintained from the maintenance pages; there is no extract, unless you used the Import External File utility.

**NOTE**: The Family Engagement Plan Link is no longer Mandatory and an incomplete tagline will no longer generate if the field is left blank.

• If not selected, you will receive a Special Warning upon submission.

State Reporting > Maintenance > Organization > County District

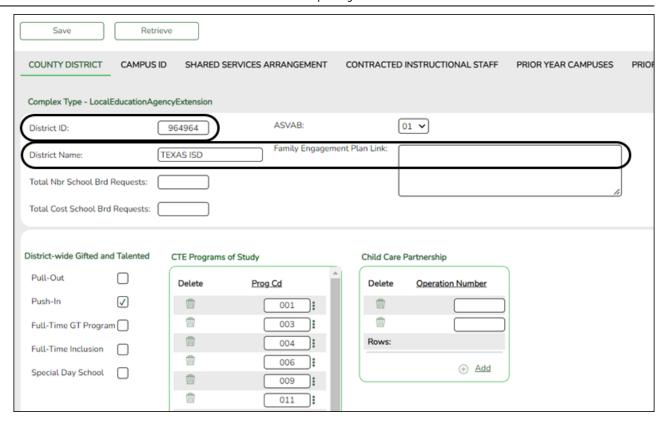

### **Reported Elements from County District:**

| Element | Code<br>Table | Data Element                | ASCENDER Name                                                                                               |
|---------|---------------|-----------------------------|----------------------------------------------------------------------------------------------------|
| E0212   |               | DISTRICT-ID                 | District ID                                                                                                 |
| E0213   |               | DISTRICT-NAME               | District Name                                                                                               |
| E1583   |               | FAMILY-ENGAGEMENT-PLAN-LINK |                                                                                                    |
| E1626   | C216          | PROGRAM-EVALUATION-TYPE     | Code this element on Registration > Maintenance > District Profile > District Maintenance > State Reporting |

### State Reporting > Maintenance > Organization > Campus ID

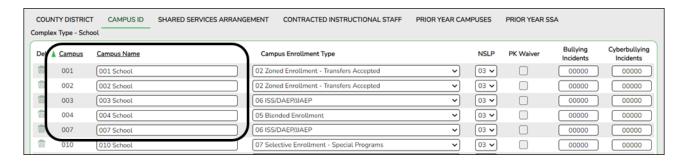

### **Reported Elements from Campus ID:**

| Element | Code Table | <b>Data Element</b> | <b>ASCENDER Name</b> |
|---------|------------|---------------------|----------------------|
| E0266   |            | CAMPUS-ID           | Campus               |

| Element | <b>Code Table</b> | <b>Data Element</b> | <b>ASCENDER Name</b> |
|---------|-------------------|---------------------|----------------------|
| E0267   | <b></b> -         | CAMPUS-NAME         | Campus Name          |

• Create XML file.

### State Reporting > Utilities > Create TSDS Core Collections Interchanges

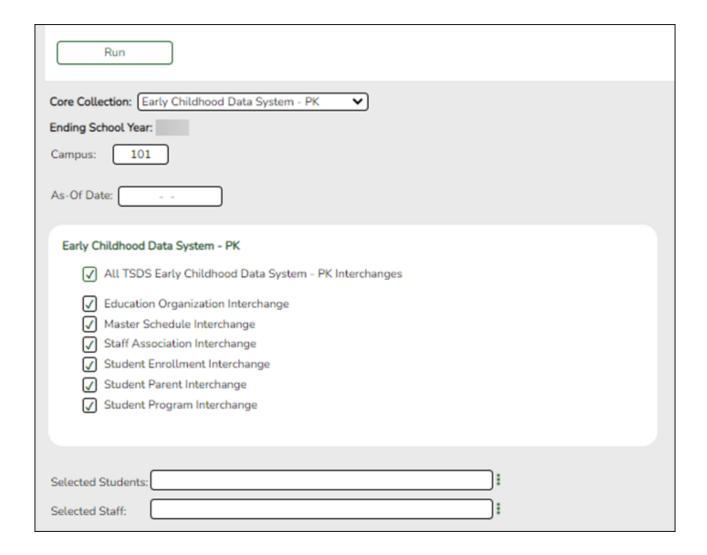

|                                                                                                    | Select the submission. For the ECDS PK submission, select <i>Early Childhood Data System - PK</i> . |
|----------------------------------------------------------------------------------------------------|----------------------------------------------------------------------------------------------------|
| Year (Display only) The submission year, as entered in the Submission Year (Display only) The submission year, as entered in the Submission Year (Display only) The submission year, as entered in the Submission Year (Display only) The submission year, as entered in the Submission Year (Display only) The submission year, as entered in the Submission Year (Display only) The submission year, as entered in the Submission Year (Display only) The submission year, as entered in the Submission Year (Display only) The submission year, as entered in the Submission Year (Display only) The submission year, as entered in the Submission Year (Display only) The submission year, as entered in the Submission Year (Display only) The submission year, as entered in the Submission Year (Display only) The submission year, as entered in the Submission Year (Display only) The Submission Year (Display only) The Year (Display only) The Year (Display only) The Year (Display onl |                                                                                                    |
| Campus                                                                                                    | Type the three-digit campus ID. Leave blank to select all campuses in the district.                 |

### As-Of Date

(Required) Enter the as-of date for running this utility.

#### NOTES:

0

This date is used as the staff association date as well as for determining the course-section in the master schedule.

0

When determining which record to retrieve, the system first references the **PK End Of Year** date, if blank, then references the **PK Beginning Of Year** date. If both of those dates are blank, the entered **As-of Date** is used to determine which record to retrieve.

- ☐ Select the following individual interchanges for the ECDS PK submission.
  - All TSDS Early Childhood Data System PK Interchanges
  - Education Organization Interchange
  - Master Schedule Interchange
  - Staff Association Interchange
  - Student Enrollment Interchange
  - Student Parent Interchange
  - Student Program Interchange

Only courses with service ID 01010000 are included.

| Selected<br>Students | The field is enabled if you selected all interchanges or a student-related interchange. Type or click the ellipsis to select the students for whom you want to create an interchange. Separate multiple students (Texas unique student IDs) with a comma (e.g., 6895409515,1628657282,2986961713). Leave blank to select all students.  Note: The As-Of Date field must be completed in order for this field to retrieve students. |
|----------------------|----------------------------------------------------------------------------------------------------|
| Selected<br>Staff    | The field is enabled if you selected all interchanges or a staff-related interchange. Type or click the ellipsis to select the employees for whom you want to create an interchange. Separate multiple employees (Texas unique staff IDs) with a comma (e.g., 4732877094,2568052155). Leave blank to select all staff.  Note: The As-Of Date field must be completed in order for this field to retrieve staff.                    |

#### ☐ Click **Run**.

When the process is complete, you are prompted to save a .zip file containing the individual files for the completed interchanges.

The default name of the zipped folder is *District\_YYYY-MM-DD.HH-MM-SS*.TSDS.zip, where:

- District is the six-digit county-district number
- YYYY-MM-DD is the date when the folder was created

• HH-MM-SS is the hour, minute, and second when the folder was created

Example: 015101-2020-05-15.15-30-22.TSDS.zip

The default name for the individual files is District\_Campus\_Collection\_TimeStamp\_Interchange.xml, where:

- *District* is the six-digit county-district number
- Campus is the three-digit campus ID
- Collection is the nine-character collection (ending school year & submission)
- TimeStamp is the 12-digit date-time-stamp when the interchange was created (YYYYMMDDHHMM)
- *Interchange* is the name of the interchange created.

### Example:

015101\_000\_2021TSDS\_202005151420\_InterchangeStudentProgramExtension.xml

**NOTE**: The Student Program only extracts for Special Education; therefore, not all students will be written into this interchange, which may result in a blank interchange.

- ☐ If errors are encountered:
  - 1. Correct the data in ASCENDER.
  - 2. Re-run the interchange(s).

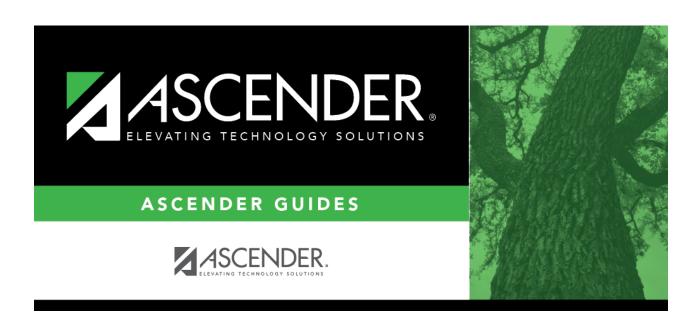

### **Back Cover**